#### SCO FISCAL SYSTEM

AGENCY TRUST ON-LINE INQUIRY

#### Introduction

Agency Trust On-line Inquiry provides agencies daily summary and detail banking activity through the use of two FISCAL System screens:

- • FC00
	- Summary Level
		- Beginning Balances
		- Total Checks
		- Total Deposits
		- Total Adjustments
		- Ending Balances

• TT00

- Detail Level
	- Each Check
	- Each Deposit
	- Each Adjustment

#### Introduction

In order to access FC00 or TT00, you must have access to the SCO FISCAL System.

Once you have logged onto SCOPROD, you can type "FC00" or "TT00" to logon to the desired system.

*If you need access authorization, please contact Esther Setser at (916) 324-2340 and request forms FSA-1 and FSR-1. She will instruct you how to proceed through your department contact.*

# **FC00**

*Let's look first at the FC00 screen for summary inquiries:*

Current Ending Balance Daily Totals for a specifed range of dates

#### **Guidelines for FC00**

In order to get the desired results from an inquiry, a few terms should be understood:

- *Fund* the 3-digit checking account number preceded by four zeroes (i.e. 0000<u>094</u>)
- *Acct* 03700**AAAA**00, where AAAA is the agency number. The first 5 and last 2 digits are the same for all agencies.
- *Minus (-) Sign* deposits are recorded as credits or minus sign.
- *Plus (+) Sign* checks are recorded as debits or plus sign.

#### **Guidelines for FC00** *Continued*

• *DOC Number -* The inquiry results will reflect the following DOC prefixes:

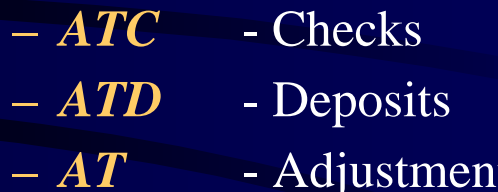

## **FC00**

#### Current Balance Inquiry

#### FC00 Current Balance Inquiry

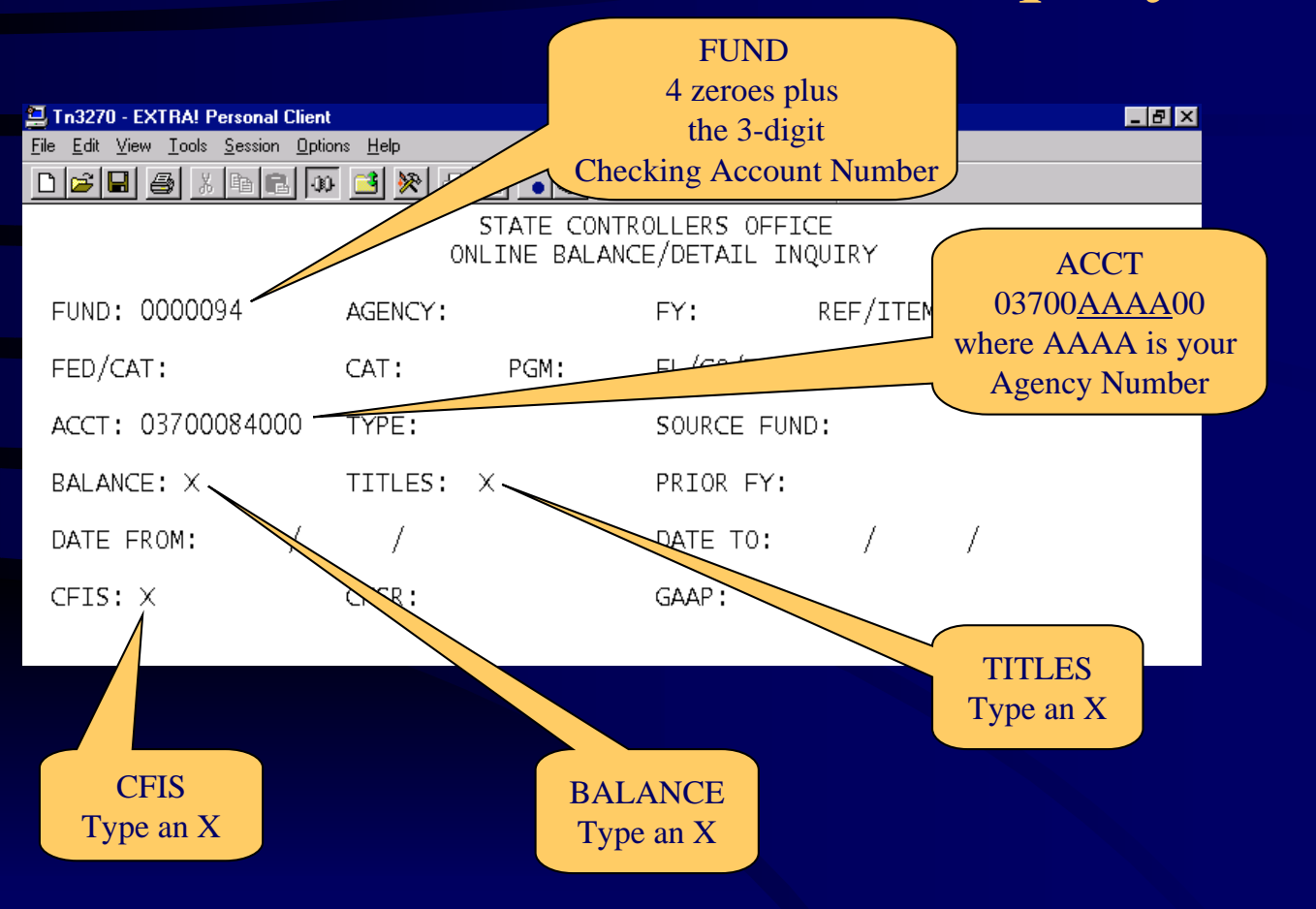

### FC00 Current Balance Inquiry Results

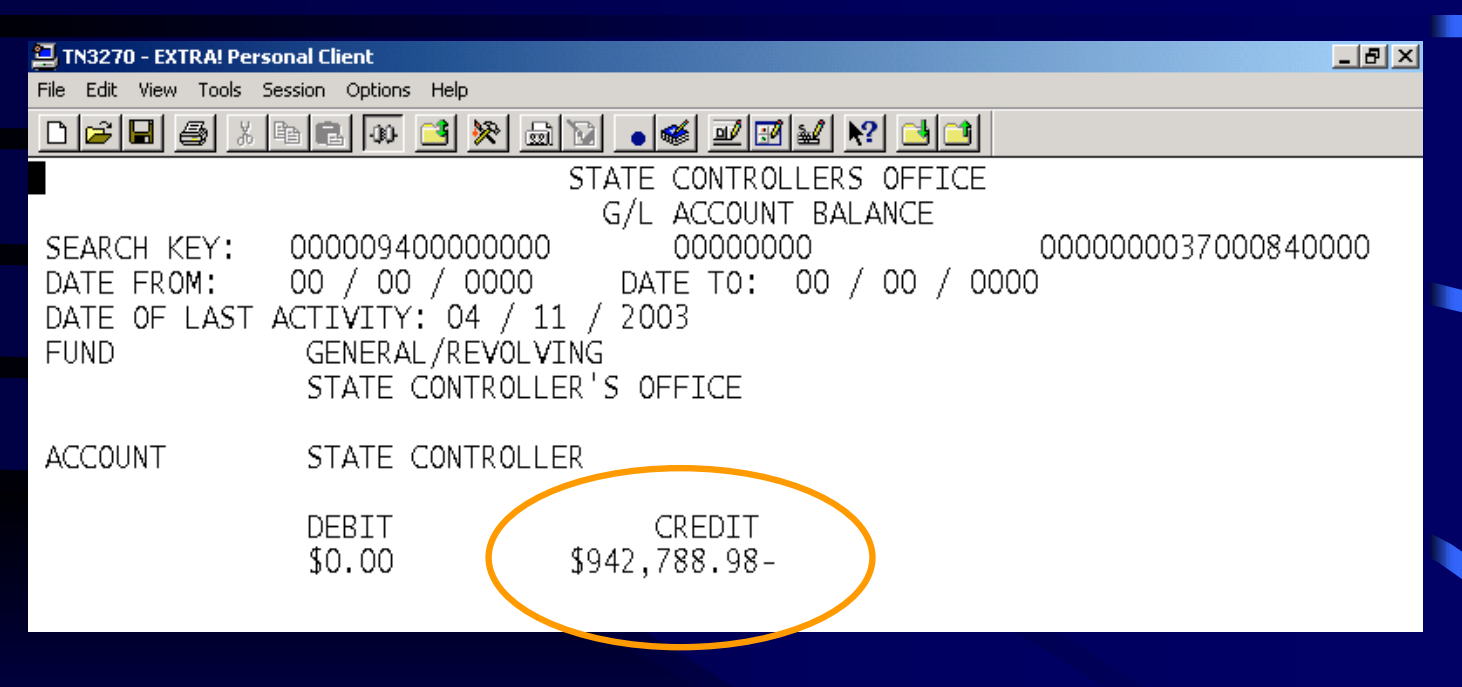

# **FC00** Daily Total Inquiry

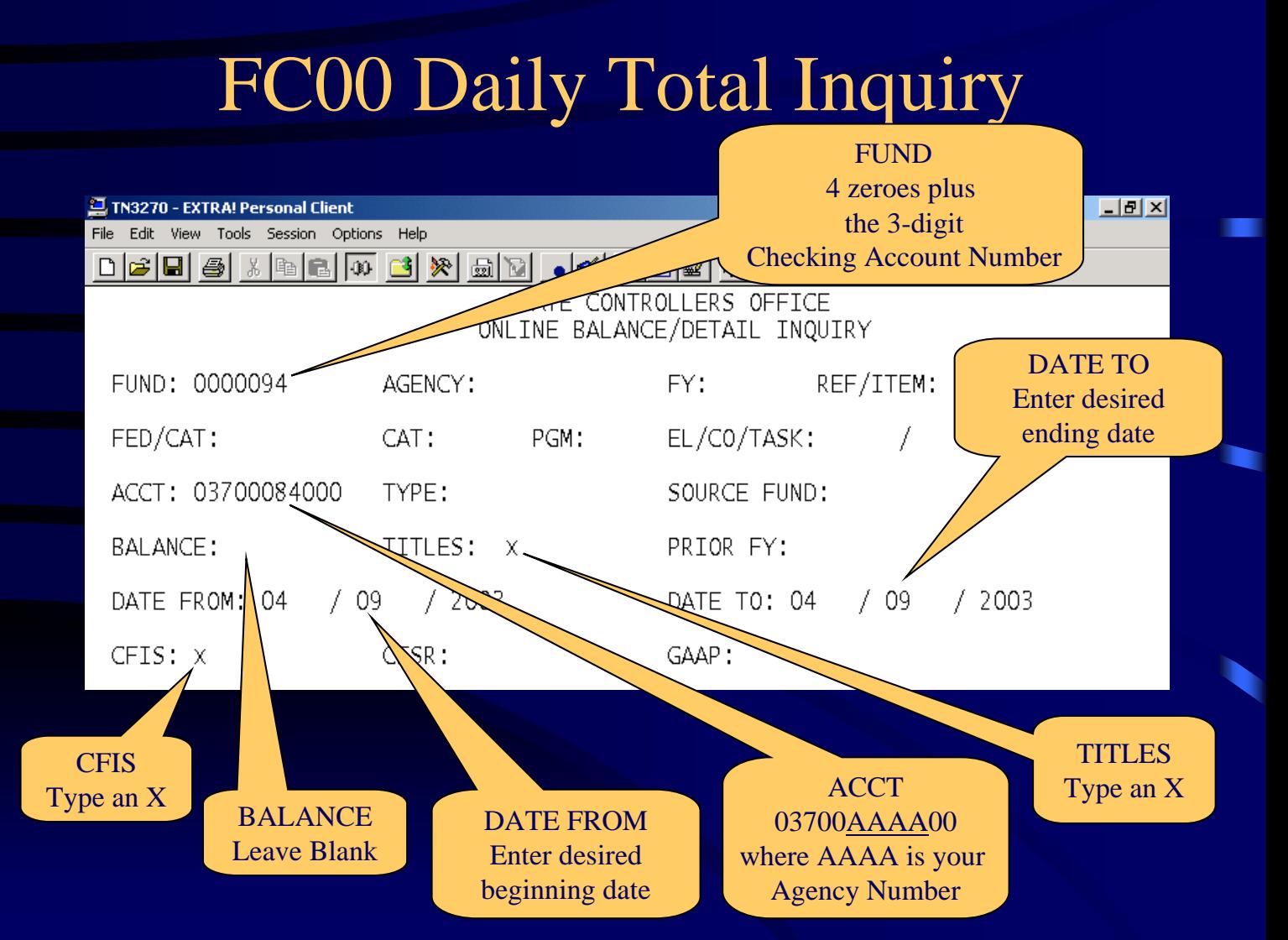

### FC00 Daily Totals Inquiry Results

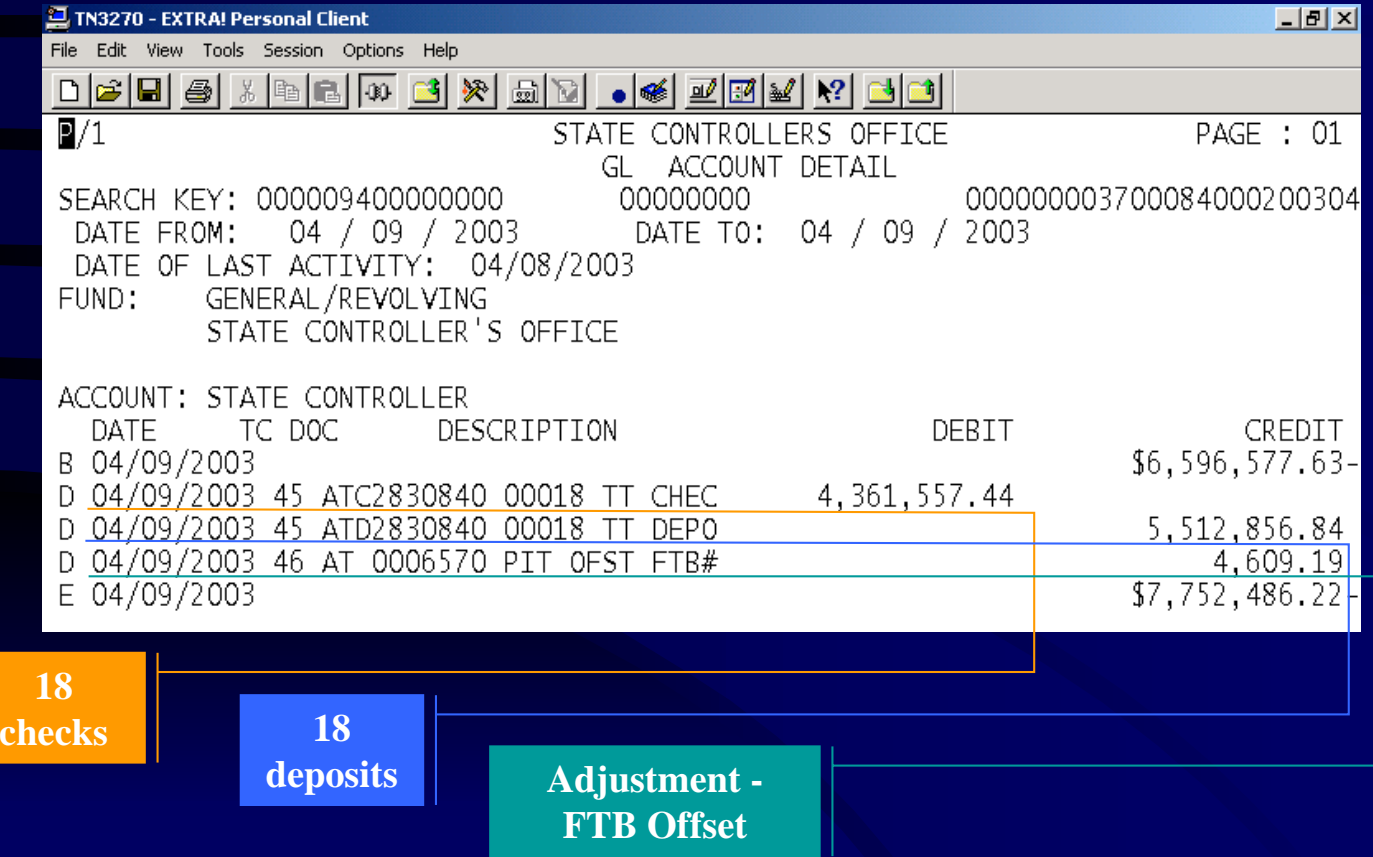

# TTOO

Check Number or Amount Deposit Number or Amount All Checks or Deposits in a date range Monthly beginning/ending balances Adjustments *Now let's look at the TT00 screen for detail inquiries:*

#### **Guidelines for TT00**

*In order to get the desired results from an inquiry, a few terms should be understood:*

- *Acct No* Agency 3-digit checking account number.
- *Asterisk* (\*) If an item is not known, an asterisk will search all.
- *System date default* from 01/01/0000 to 12/31/9999, the system will display all information available in the on-line system, usually 2 months worth of postings. However, the previously entered dates will appear for each subsequent inquiry.
- *Minus (-) Sign* after the amount represents a check.
- *Plus (+) Sign* after the amount represents a deposit.

#### **Guidelines for TT00** *Continued*

- *An* "*A*" means absolute and functions like an asterisk (\*) in two inquiry fields:
	- Deposit Serial Number Typing an "A" after a DSN will result in beginning and ending balances as well as a detailed listing of all activity for the dates specified.
	- Amount Typing an "A" after an amount will result in a list of all transactions for that amount, and will be identified by a minus (-) check or a plus (+) deposit.

#### **Guidelines for TT00** *Continued*

- *Record Types* The inquiry results will reflect the following Record Types (RT) for each detail line.
	- *0* Beginning Balance
	- *1* Check
	- *6* Deposit
	- *3/4* Check Adjustment
	- *7/8* Deposit Adjustment
	- *9* Ending Balance

## **TT00**

#### Check Number Inquiry

#### TT00 Check Number Inquiry

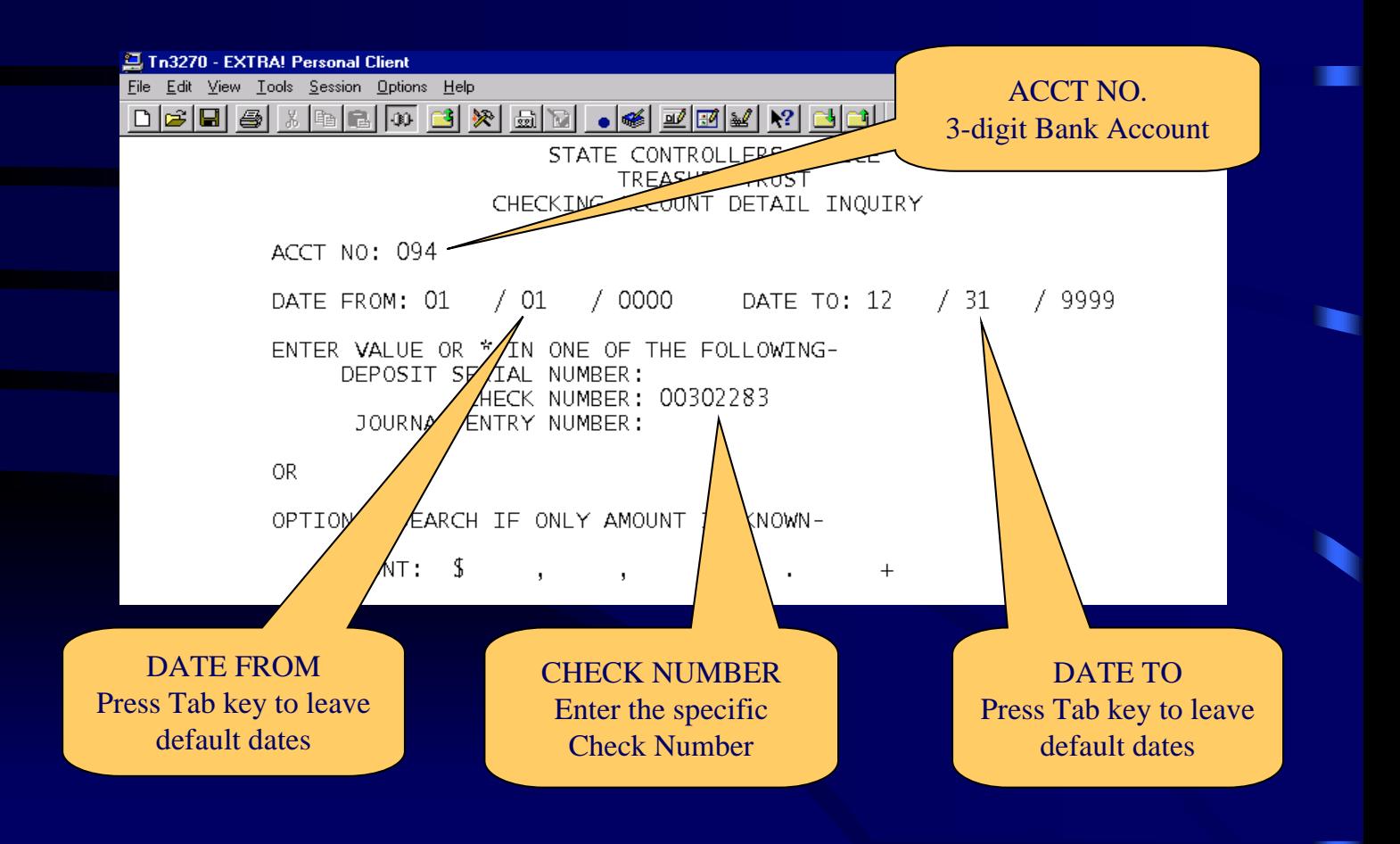

### TT00 Check Number Inquiry Results

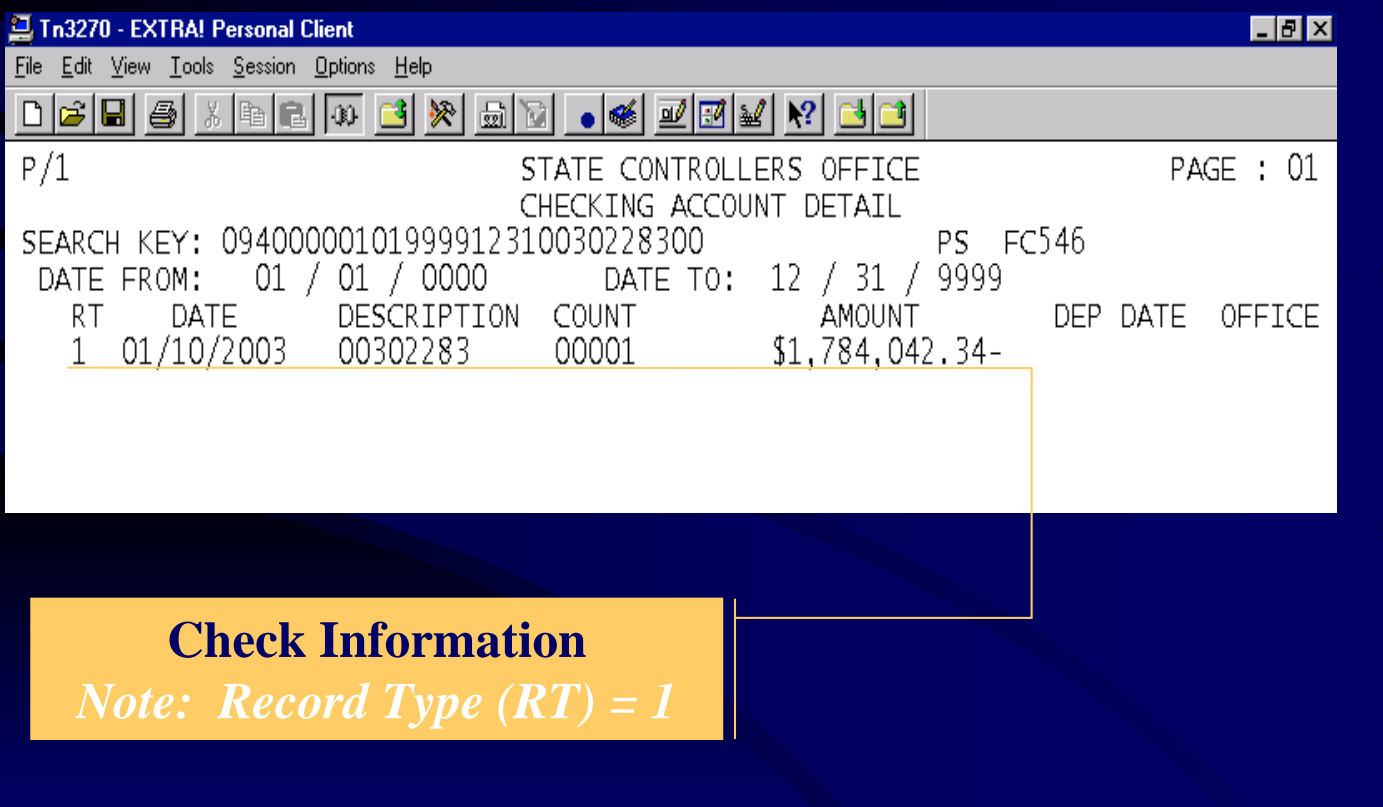

### **TT00**

#### All Deposits for a Date Range Inquiry

#### TT00 All Deposits for a Date Range Inquiry

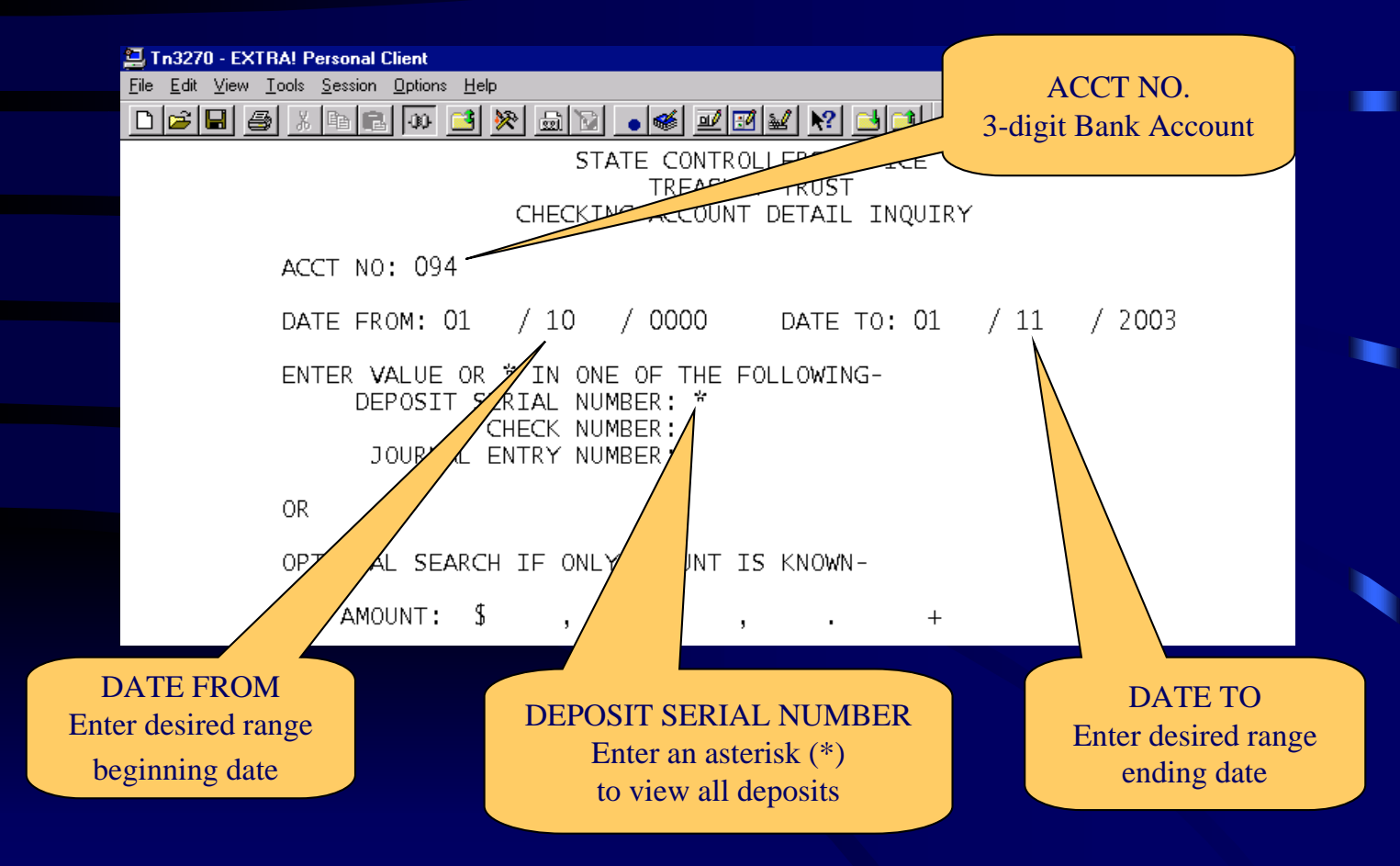

#### TT00 All Deposits for a Date Range Inquiry Results

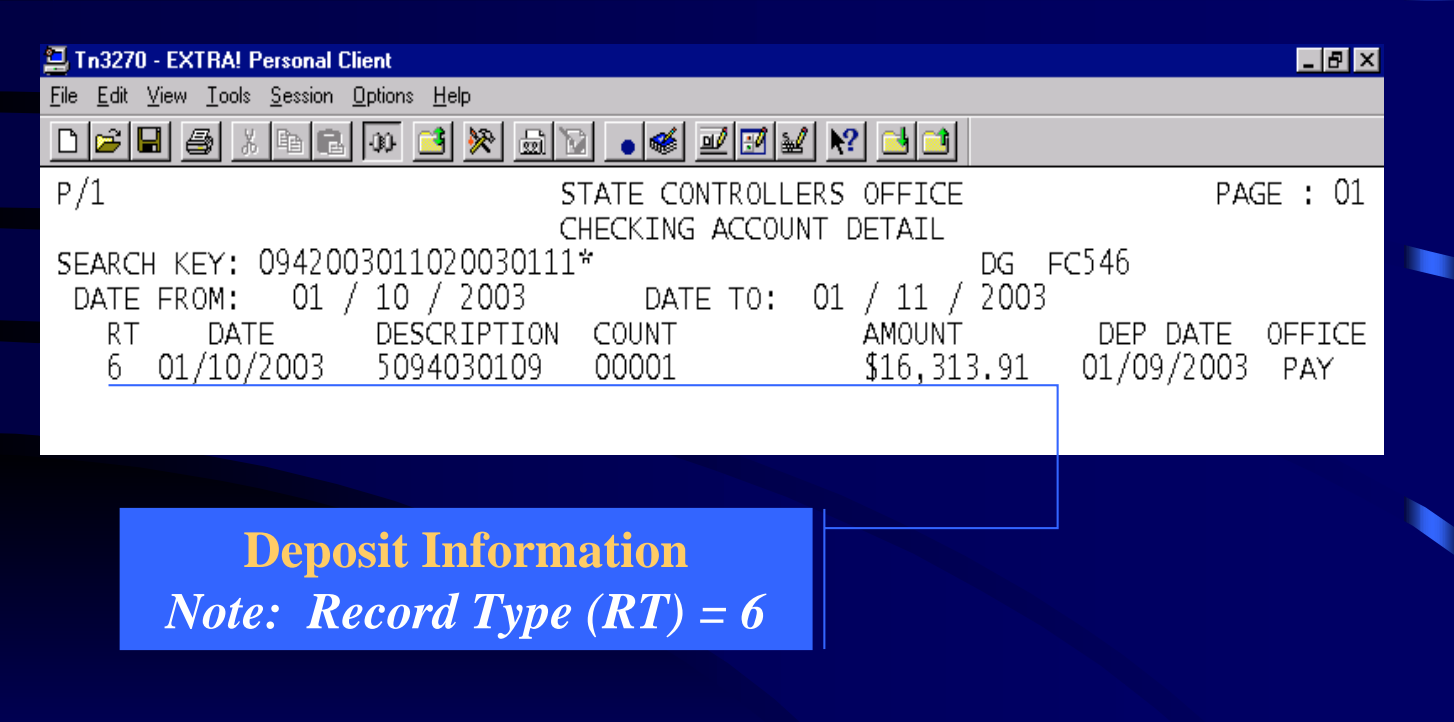

## **TT00**

All Activity for a Specified Period Showing Monthly Beginning and Ending Balances

#### TT00 All Activity for a Specified Date Range Inquiry

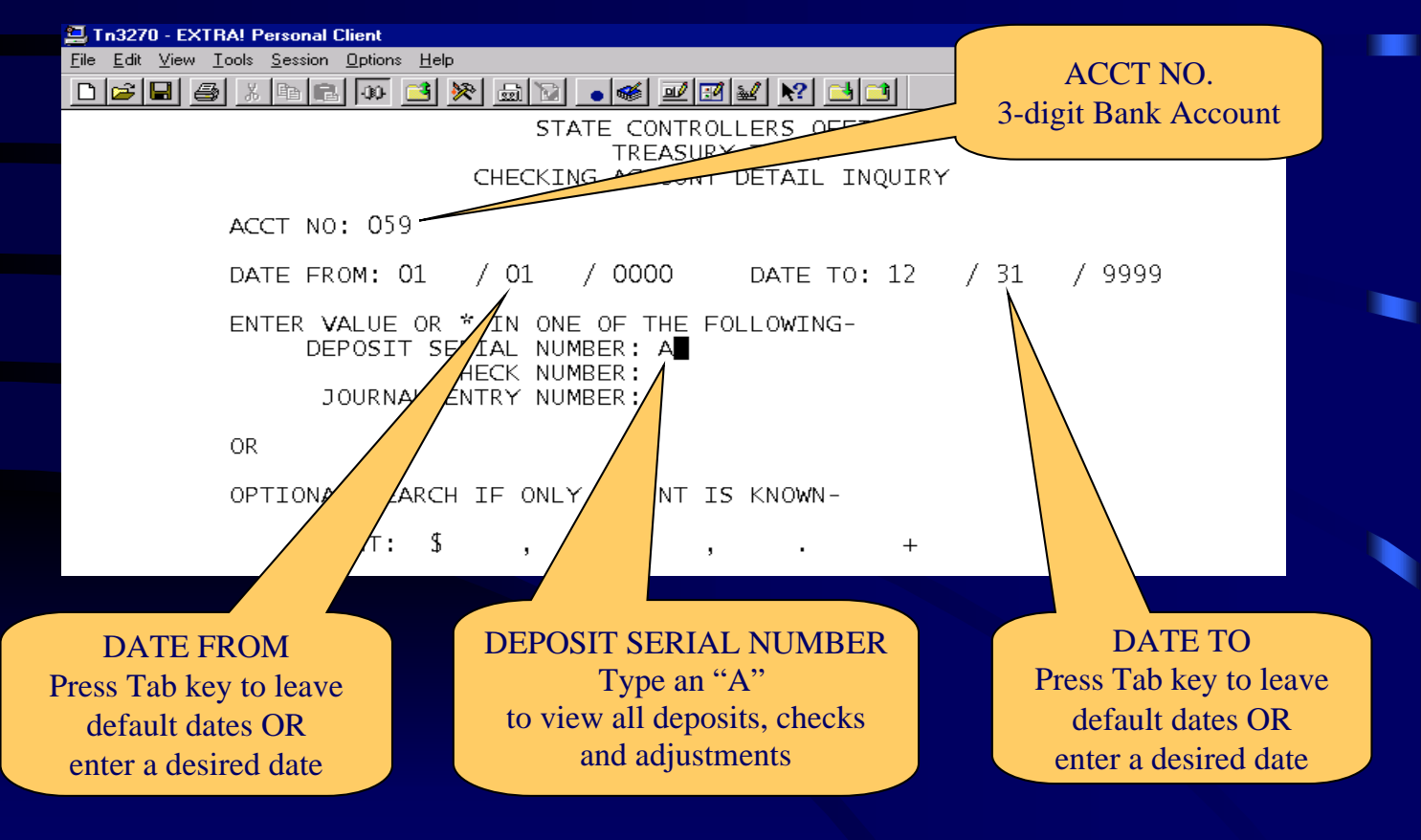

#### TT00 All Activity for a Specified Date Range Inquiry Results

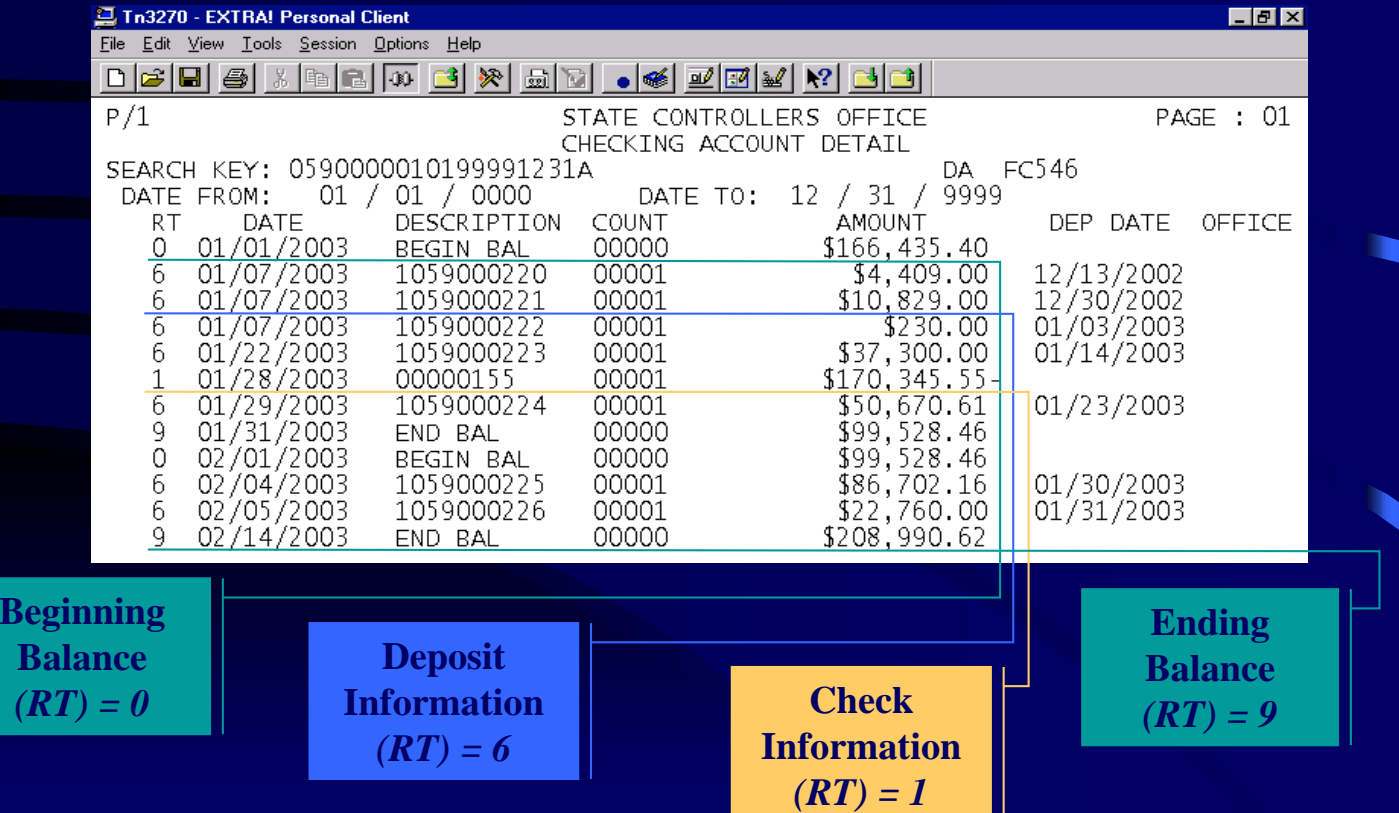

### **TT00**

We have just reviewed 3 samples of TT00 inquiries.

The next slide shows a matrix of required field input to obtain the desired results for several common inquiries.

#### **TT00** Matrix of most common inquiries

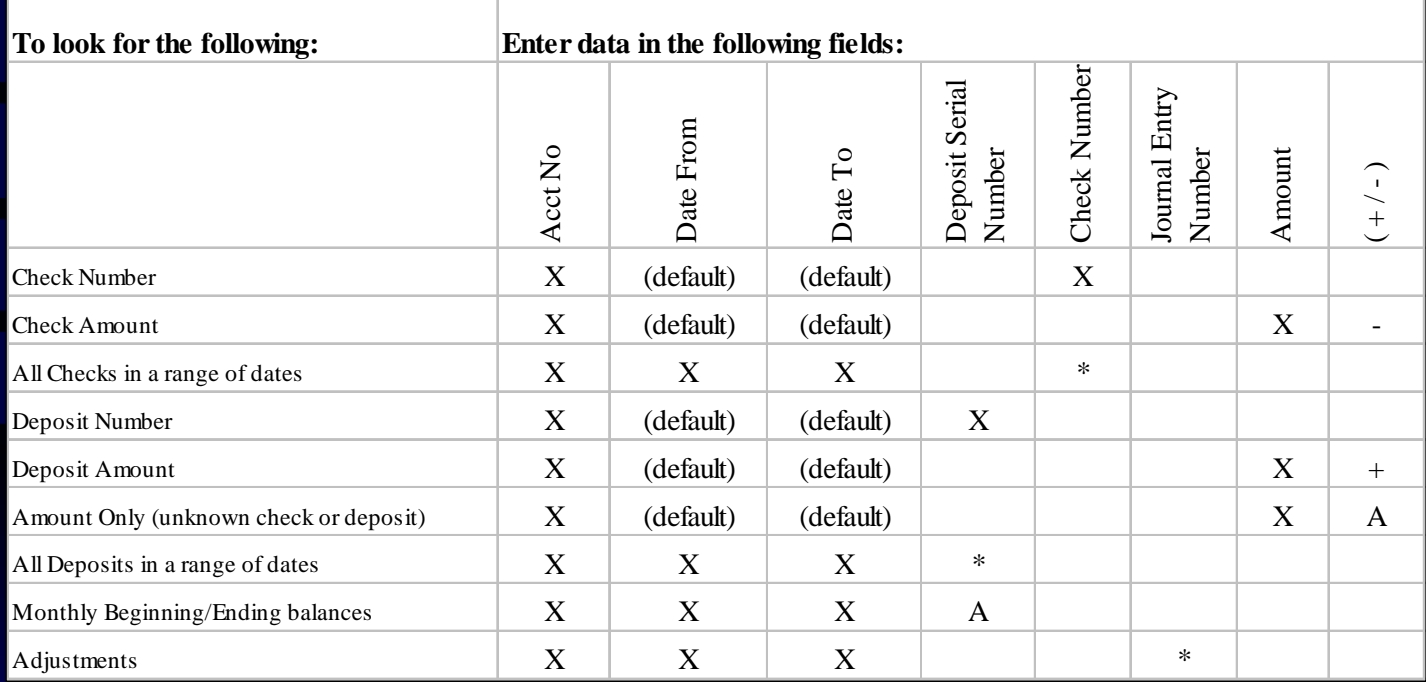

### TT00 All Deposits for a Date Range Inquiry Results

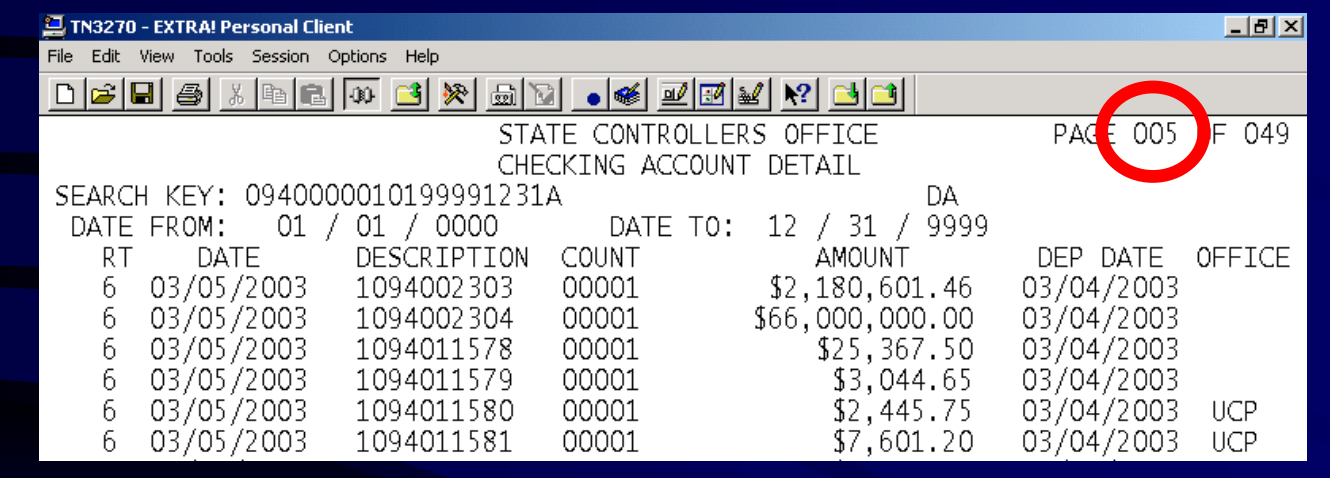

#### *An additional feature is the page function in the top right corner of the screen.*

*If there are multiple pages, you can type over the first number and skip to a desired page to more quickly transition through the pages. The maximum pages is 999.*

### **TT00** Inquiry Input Screen General Rules

- Always input the 3 fields:
	- Acct No.
	- Date From\*
	- Date To\*

\* can leave as default or specify a date range (only prior month and current month available)

#### • Input data or " \* " in one of the following fields:

- Deposit Serial Number\*\*
- Check Number
- Journal Entry Number
- Amount\*\*

\*\* Entering an "A" will show all applicable activity types for the date range.

### SCO FISCAL SYSTEM AGENCY TRUSTON-LINE INQUIRY *Thank You! for taking the time to review the*

*We hope this information has been helpful.*

*If you have any further questions please contact Jan Waggener at (916) 322-9002.*